# **UTILIZAÇÃO DO APP INVENTOR NA COMUNICAÇÃO INSTITUCIONAL DO CEPAJOB**

## **USE OF THE INVENTOR APP IN COMMUNICATION INSTITUTIONAL OF CEPAJOB**

Marcio Wendel de Lima Neri<sup>1</sup> Olavo Nylander Brito Neto <sup>2</sup>

RESUMO: Este artigo apresenta relatos da utilização da ferramenta *MIT App inventor*, tendo como objetivos a criação e desenvolvimento de um aplicativo utilizado em *tablets* e *smartphones* em sistema operacional *Android* para a divulgação e comunicação institucional do Centro de Ensino Profissionalizante do Amapá Professora Josinete Oliveira Barroso (CEPAJOB). Para alcançar seu propósito realizou-se observações na referida instituição e posteriormente o levantamento das informações. Os dados foram organizados e utilizados para criação do *App*. Com uma interface gráfica intuitiva, onde o aplicativo alcançou o seu propósito que era divulgar informações para a sociedade sobre os cursos, docentes, missão, regimento, localização, calendário e gestão escolar.

Palavras-chave: Software. Educação; Profissional; App Inventor; Android; CEPAJOB.

ABSTRACT: This article presents reports on the use of the MIT App inventor tool, with the objective of creating and developing an application used on tablets and smartphones in the Android operating system for the dissemination and institutional communication of the Professional Teaching Center of Amapá Professora Josinete Oliveira Barroso (CEPAJOB). In order to achieve its purpose, observations were carried out at the aforementioned institution and, subsequently, the information was collected. The data were organized and used to create the App. With an intuitive graphical interface, the application achieved its purpose, which was to disseminate information to society about courses, teachers, mission, charter, location, calendar and school management.

Keywords: Software; Education; Profissional; App Inventor; Android; CEPAJOB.

Data de aprovação: 14 / 02 / 2020.

### **1 INTRODUÇÃO**

As mudanças advindas no mundo trabalho a partir do século XXI exigiram das instituições educacionais profissionalizantes uma formação com ambientes dinâmico e interativo, frente às novas tecnologias atuais. Segundo Kenski (2003), tudo que se utiliza diariamente tem a tecnologia. O desenvolvimento tecnológico em determinado momento, tem influência na forma que cada sociedade compreende sua história. Estes avanços ajudaram a fortalecer o patrimônio cultural da espécie humana.

<sup>1</sup> Graduado em Desenvolvimento de Sistemas para Internet. Acadêmico de Pós-Graduação *em* Informática na Educação do Instituto Federal do Amapá - Ifap. E-mail: marcio.wendel.neri@gmail.com

<sup>2</sup> Orientador, Mestre em Ciência da Computação pelo Instituto de Ciências Exatas e Naturais da Universidade Federal do Pará. Prof. do Instituto Federal do Amapá - Ifap. E-mail: olavo.brito*@*ifap.edu.br

A evolução tecnológica não se restringe apenas aos novos usos de determinados equipamentos e produtos. Ela altera comportamentos. A ampliação e a banalização do uso de determinada tecnologia impõem-se à cultura existente e transformam não apenas o comportamento individual, mas o de todo o grupo social. (KENSKI, 2003, p. 21).

Para tornar este pensamento claro é importante destacar que para Kenski (2003, p. 19), "a tecnologia é um conjunto de tudo isso: as ferramentas e as técnicas". Onde as ferramentas seriam um produto em um determinado momento da história, já as técnicas correspondem às ações que realizamos para utilizarmos uma determinada ferramenta, este é o fim que damos a mesma.

A informática como uma ferramenta associada a Educação contribui para o ensino aprendizagem, cabe ao professor buscar estratégias metodológicas e pedagógicas para integrar tais ferramentas no processo educacional. Um exemplo prático estar relacionado ao uso de aplicativos (*app*) para dispositivos móveis como *tablets* e *smarthphones*, que podem ser usados em sala de aula, ampliando a construção do conhecimento e estimulando o desenvolvimento de habilidades e competências.

A ênfase do presente trabalho esta relacionado ao desenvolvimento de um aplicativo para divulgar de forma institucional os cursos técnicos e demais atividades ocorridos no Centro de Ensino Profissionalizante do Amapá Professora Josinete Oliveira Barroso (CEPAJOB), é uma instituição de ensino, criada pelo Decreto nº 0987/2000 de 16 de março de 2000, estabelecida em Macapá-Ap, na Av. Maria Quitéria, nº 316, CEP 68901-305, mantida pelo poder público estadual e administrado pela Secretaria de Estado de Educação (SEED).

A criação do aplicativo foi fundamentada na necessidade de divulgar a instituição educacional e seus cursos técnicos, informando a sociedade de forma detalhada a missão centro, regimento, cursos, localização, calendário, estrutura física, docentes e técnicos. Bem como este artigo foi baseado na importância do acesso a informação e sua regulamentação através da Lei nº 12.527 (Brasil, 2011). É na Lei nº 9.394 (Brasil, 1996), que estabelece as Diretrizes e Bases da Educação Nacional. A lei determina a divulgação pela instituição de informações em sítio eletrônico, dos cursos, período letivo, sua duração, docentes, forma de ingresso, processo seletivo, estes dados devem ser atualizados a cada semestre ou anualmente.

Neste contexto, as instituições que buscaram o enquadramento na Lei, estas possuem portais e aplicativos que disponibilizam os dados sobre a instituição e formas de acesso aos cursos.

### **2 OBJETIVO**

O presente trabalho tem por objetivo criar um aplicativo para ser utilizado em *tablets* e *smartphones* em sistema *Android* para a divulgação institucional do Centro de Ensino Profissionalizante do Amapá Professora Josinete Oliveira Barroso (CEPAJOB). A instituição não possui qualquer aplicativo ou *website*, que informe a sociedade sobre o Centro. Foi utilizado como ferramenta de desenvolvimento o *App Inventor*<sup>3</sup> uma aplicação de código aberto, intuitiva, que possibilita criar diferentes recursos para sistemas operacionais *Android*, sem a necessidade de conhecimento prévio de linguagem de programação. Segundo Wolber (2011), a forma de construção dos comandos dos aplicativos é efetuada por meio da chamada "programação visual", na qual as ações são estruturadas pela justaposição de blocos lógicos, semelhantes a peças de quebra-cabeça.

<sup>3</sup> http://appinventor.mit.edu/

A criação realizada seguindo o conceito de programação visual<sup>4</sup> foi utilizada com encaixe de bloco e cada grupo de blocos possui uma programação definida, tornando a mesma muito utilizada na criação de aplicativos educacionais que auxiliam na aprendizagem em sala de aula. A princípio a ferramenta foi desenvolvida pela empresa Google e atualmente é mantida pelo Instituto de Tecnologia de Massachussetts - MIT.

# **3 REFERENCIAL TÉORICO**

Os aplicativos são *softwares* desenvolvidos por meio de uma ou mais linguagens de programação, como Java, C++, C#, Java Script, Python entre outras. Para serem criados é necessário seguir diversos processos de desenvolvimento. O termo *app* é utilizado para se referir aos aplicativos, é uma abreviação da palavra inglesa *application* que significa de forma direta "*aplicação de software*", em especial para se referir aos aplicativos de dispositivos móveis como *Tablets* e *Smartphones*. Existem diversas formas de classificação, aplicativos, utilitários, ferramentas de sistemas, sistemas operacionais, jogos, etc. As formas de classificação variam conforme sua finalidade, características, linguagens utilizadas e tecnologias presentes.

Conforme Jucá (2006) para que um *software* seja considerado educacional ele precisa ser "adequadamente utilizado em uma relação de ensino aprendizagem". O seu desenvolvimento necessita ser fundamentando em "uma teoria de aprendizagem e a capacidade em que um aluno tem de construir de forma independente, o conhecimento sobre determinado assunto". Onde a interação entre o aluno e ferramenta deverá ser mediada em sala de aula pelo docente.

Deste modo, percebe-se que não é somente a utilização de um sistema operacional em ambientes escolares que teremos um aplicativo educacional ou educativo. Ele precisa ser desenvolvido e fundamentado em teorias de aprendizagem para promover a construção do conhecimento e autonomia do discente.

Segundo Oliveira (2001), o uso da Informática na Educação amplia as ações docentes, por meio dos seus recursos (interatividade, conectividade, autonomia) podendo aumentar os níveis de abordagens dos conteúdos estudados em sala de aula, onde o uso do computador é uma boa escolha para a realização de atividades curriculares ao permitir possibilidades de acesso à rede mundial da internet como fonte de pesquisas e de interlocução científica.

Essas possibilidades são reais e maiores, pois, a inserção da informática na Educação é desafiadora e não se restringe ao uso de computadores e da Internet como ferramentas de trabalho que tornem automático os processos que antes eram manuais, como a leitura e escrita.

Para Grinspun (2002, p.25), o conceito de Educação Tecnológica estar relacionado:

[...] ou à formação do indivíduo para viver na era tecnológica, de uma forma mais crítica e mais humana, ou à aquisição de conhecimentos necessários à formação profissional (tanto uma formação geral como específica), assim com as questões mais contextuais da tecnologia, envolvendo tanto a invenção como a inovação tecnológica. (GRINSPUN, 2002, p. 25).

A Educação tende a ser tecnológica marcado por avanços acelerados conforme ressalta Grinspun (2002). A Educação Técnica Científica pode e deve ser tecnológica. Ela "pode ser focalizada de vários pontos de vista: do mundo da educação, do mundo do trabalho, da produção de conhecimentos e de novas tecnologias".

As novas tecnologias da informação têm contribuído para o processo de comunicação nos meios sociais. Essas mudanças estão presentes na política, na economia e na

<sup>4</sup> Conjunto de procedimentos que permite ordenar a forma pela qual se faz a comunicação visual.

educação. Todos interagindo diariamente através dos meios de comunicação. Castells (2009) menciona que a comunicação é atualmente a maior forma de exercer o poder, visto a sua capacidade de influenciar e criar padrões, tem relação direta na forma como uma pessoa pensa e conceitua o seu meio.

Neste viés, muitas instituições buscam fazer uso de recursos tecnológicos em sala de aula, como também para a utilização de mídias digitais em sua divulgação institucional. Um aplicativo atualmente tem um papel de conectar pessoas e informações. Capobianco (2010) afirma que tais ferramentas oferecem recursos para potencializar os processos na área de educação abrindo novas possibilidades para complementar o ensino formal.

O Guia Acadêmico do IFAP, desenvolvido pelo Grupo Tecnologias Educacionais - GTE/IFAP no Instituto Federal do Amapá - IFAP, o IFRO Mobile do Instituto Federal de Rondônia. São considerados como exemplo similares ao aplicativo CEPAJOB, tem a finalidade de conectar a sociedade a instituições educacionais, pois ambos atendem aos requisitos propostos pela Lei nº 9.394 (Brasil, 1996), que seria o de informar os novos ingressos e acadêmicos sobre a instituição, formas de acesso aos cursos e suas informações. Ambos disponíveis para download no Google Play<sup>5</sup>

Neste contexto, surgem várias questões, mas a principal a ser abordada no presente trabalho tem relação com a importância do desenvolvimento e uso dos *Apps* para dispositivos móveis nos processos de ensino aprendizagem na educação profissional e disponibilidade de informação institucional para sociedade.

### **4 METODOLOGIA**

O desenvolvimento de um *software* necessita de múltiplos conhecimentos, em específico, linguagem de programação, análise de sistemas, banco de dados e *design*. A produção de um aplicativo do tipo *software* de apresentação é a materialização de um projeto integrador, que possibilita a socialização das informações.

Os motivos que levaram a investigar e a desenvolver este aplicativo para divulgar a instituição educacional, surgiram em reuniões com a coordenação pedagógica do CEPAJOB. Considerou-se que o desenvolvimento do aplicativo seria um produto de grande interesse para a instituição profissionalizante em destaque, pois facilitaria a divulgação de dados relevante à sociedade local. Colocando o centro na lista de instituições que possuem um aplicativo disponível na rede mundial de computadores, de forma livre e sem qualquer custo a comunidade.

A primeira etapa iniciou-se com a pesquisa bibliográfica, realizada em livros, artigos científicos e websites. Segundo Gil (2008), a pesquisa bibliográfica baseada em material elaborado, constituídos de livros e artigos científicos. E este recurso ajuda a entender os problemas e construir uma hipótese.

A segunda etapa teve como base o levantamento de requisitos para o desenvolvimento do aplicativo. Paula Filho (2001) analisa que a engenharia de requisitos é formada por um conjunto de várias técnicas para levantar, detalhar, documentar e validar os principais requisitos na produção de um *software*. A aplicação de técnicas e métodos análise presentes na engenharia de software contribui para a ausência de grandes dificuldades no levantamento das informações, e como vantagem para futuras atualizações em sala de aula, por professores e alunos do CEPAJOB, que também possui como formação o Curso de Técnico em Informática.

Na terceira etapa as informações foram organizadas, possibilitando a criação de um organograma representado pelas principais conexões entre as telas da aplicação. Esta técnica

<sup>5</sup> Google Play - https://play.google.com

presente na arquitetura da informação <sup>6</sup>foi importante para criação das telas e definições das funcionalidades utilizadas na aplicação. Nesta fase também iniciou o desenvolvimento do aplicativo do centro, com a criação das primeiras telas na ferramenta *App Inventor*.

Quanto ao gestor escolar e a coordenação pedagógica do Centro, estes disponibilizaram as informações relacionadas à instituição, fundamentais para a construção do aplicativo. Posteriormente a cada levantamento, realizou-se a análise, digitalização e edição dos dados obtidos, conforme a proposta metodológica de ensino do Centro. A cada etapa o layout das telas era enviado a coordenação pedagógica. A primeira versão desenvolvida do *App*, foi apresentada para toda a comunidade escolar daquela instituição.

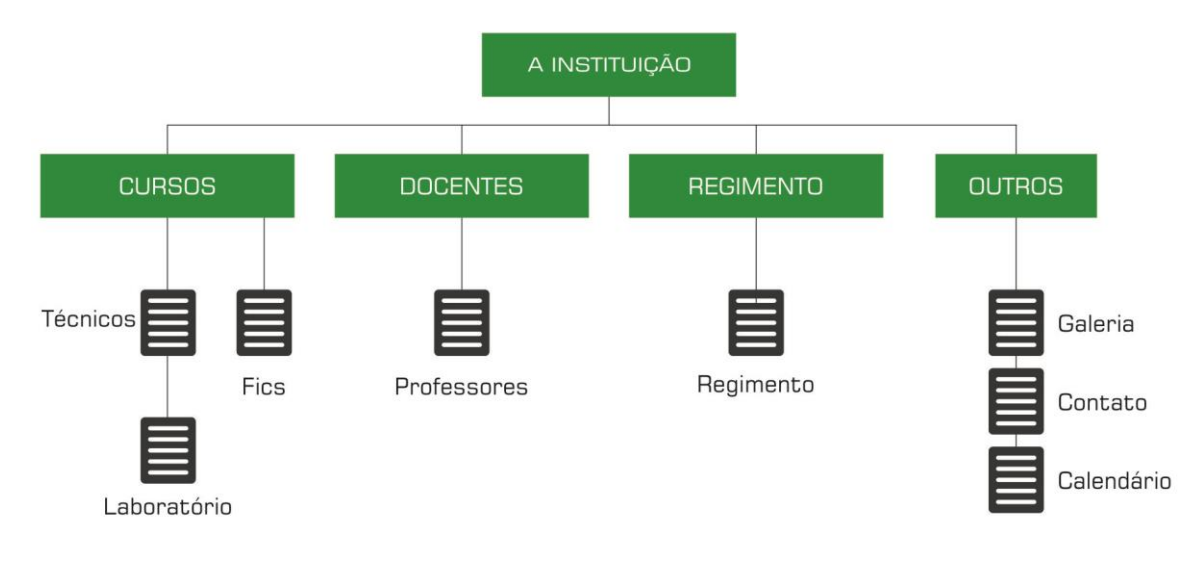

Figura 1. Organograma com principais conexões do aplicativo

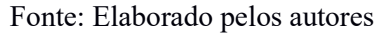

#### **5 DESENVOLVIMENTO DO APLICATIVO EM APP INVENTOR**

O *App Inventor*, ferramenta de aprendizagem, disponibilizado pelo Instituto de Tecnologia de Massachussetts (MIT), permite criar aplicativos baseado em uma metodologia que utiliza blocos, sem a necessidade do conhecimento em uma determinada linguagem de programação. Uma vantagem para alunos iniciantes ou educadores que queiram trabalhar etapas básicas de criação e desenvolvimento de um *software* para dispositivos moveis. Com uma interface gráfica amigável, permite ao usuário arrastar e soltar objetos na área *viewer*, cada objeto inserido possui uma função definida. O usuário não precisa instalar o *App Inventor* em seu computador, o processo é realizado utilizando-se um navegador, internet e uma conta do Google.

Ao analisarmos os dados obtidos pelo levantamento das informações, pôde-se verificar a importância deste aplicativo para instituição, pois o CEPAJOB não possuía até a finalização deste projeto nenhum aplicativo que disponibilizasse qualquer informação a sociedade.

O aplicativo possui dezoito telas, onde o usuário pode acessar qualquer parte do *software*. Na instalação do mesmo é gerado um ícone, que se caracteriza pela logomarca da instituição. Depois do primeiro clique no ícone, o *App* começa a ser carregado, segundo a Figura 2.

<sup>6</sup> A Arquitetura da Informação, foi criada por Richard Wurman, tem como base a organização das informações dentro de um espaço visual, contribuindo para criação aplicações intuitivas e navegação acessível ao usuário.

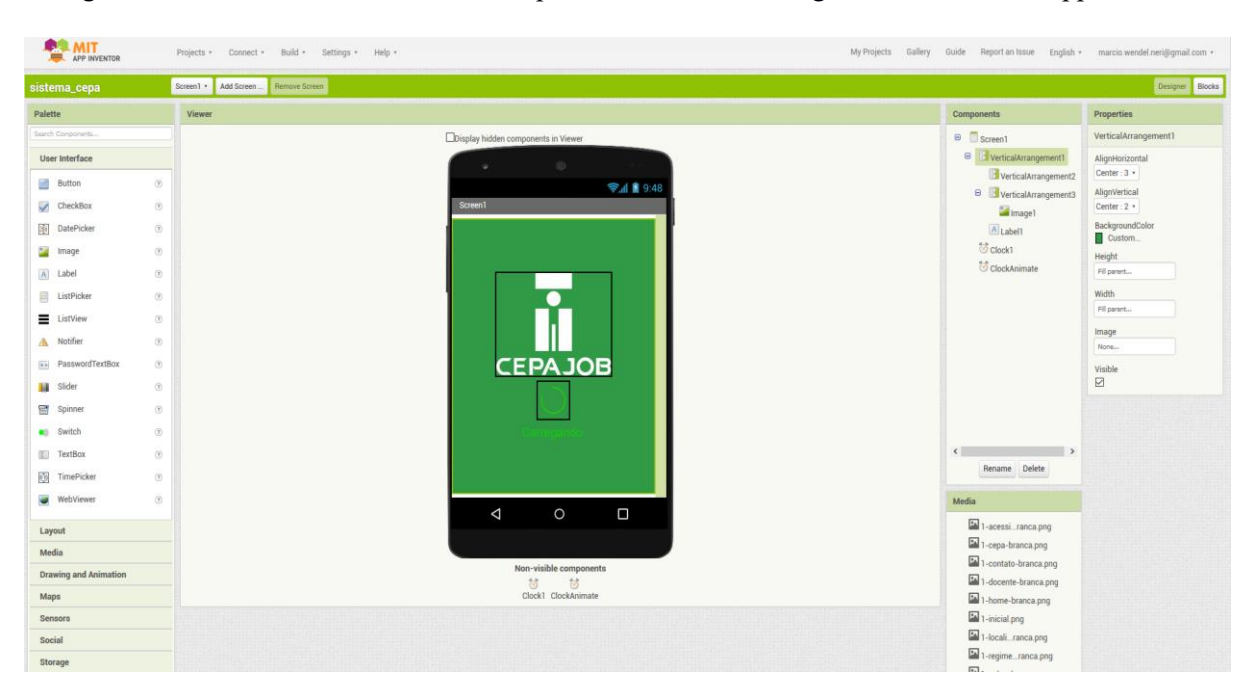

Figura 2. A área Viewer, tela inicial do aplicativo, no modo designer na ferramenta App Inventor

Fonte: Elaborado pelos autores

A segunda tela mostra um menu "*Grid mode*<sup>7</sup> ", onde o usuário tem acesso através de uma interface organizada, com as principais informações do Centro. Nesta interface temos formas gráficas representadas por ícones: instituição, cursos, laboratórios, docentes, galeria e calendário. O *design* desta tela contribui para a navegabilidade, acessibilidade e usabilidade no aplicativo. Conforme é apresentado na Figura 3.

<sup>7</sup> Modo de grade, modelo de malha ou grelha de ícones.

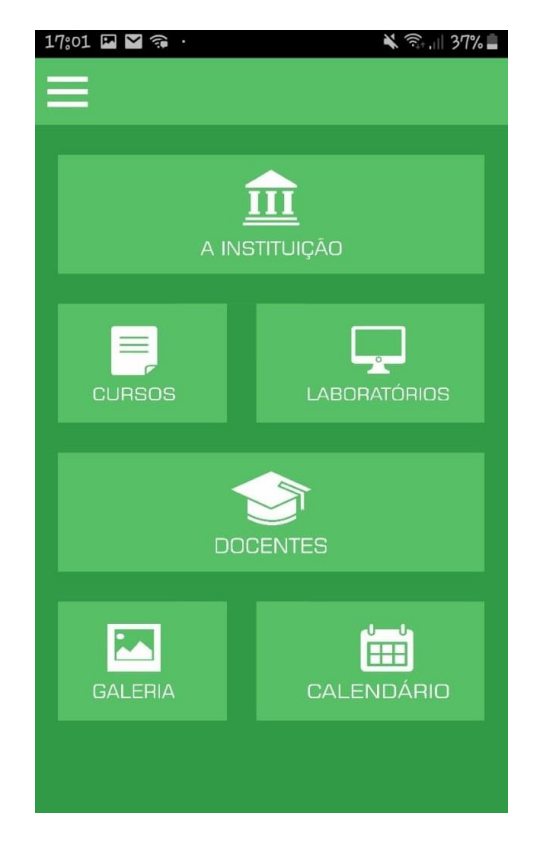

Figura 3. Interface gráfica com informações relacionadas ao Centro

Fonte: Elaborado pelos autores

Para facilitar a navegação a outras seções institucionais, foi criado outro menu deslizante "*Slate mode*", os menus fazem parte de diversas *interfaces*. Os componentes estão presentes em paginas web, sistemas para *desktop* e aplicativos móveis. Estes recursos contribuem para aumentar a experiência que o usuário tem com o aplicativo. O *App* desenvolvido e o menu estão presentes em todas as telas do aplicativo e o acesso é realizado através do ícone, na parte superior a esquerda da tela  $\equiv$ . Ao clicarmos na representação gráfica, um menu desliza levemente para a direita, dando acesso a outros ícones, com informações sobre o CEPAJOB. Esta funcionalidade permite a navegabilidade e interação, entre usuários e o aplicativo, além de ajudar na acessibilidade e usabilidade.

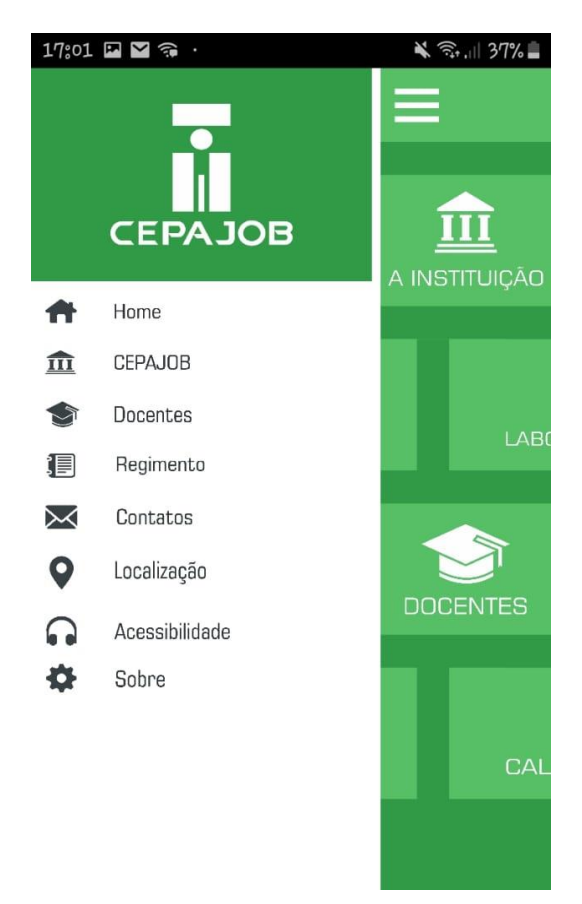

Figura 4. Menu deslizante do *App*

Fonte: Elaborado pelos autores

Os primeiros desenhos da tela do aplicativo foram criados no curso de Pós-Graduação em Informática na Educação do Instituto Federal do Amapá - IFAP, o *design* do projeto teve a preocupação de criar uma *interface* amigável para o usuário, levando em consideração a usabilidade e acessibilidade para criação de padrões gráficos. Os ícones e imagens gráficas utilizadas em diversos aplicativos auxiliam na navegação e foram baseadas no conceito UX - *User Experience* (Experiência do Usuário). Uma metodologia baseada na utilidade e facilidade, permitindo o usuário a uma experiência prazerosa ao navegar pelo *app*. Cada representação gráfica, ícone ou botão, possui um comando, na Figura 5 é possível visualizar o conjunto de blocos do aplicativo desenvolvido no *App Inventor*. Cada bloco possui uma função, um comando, que permite o controle de cada componente, definido anteriormente pelo MIT.

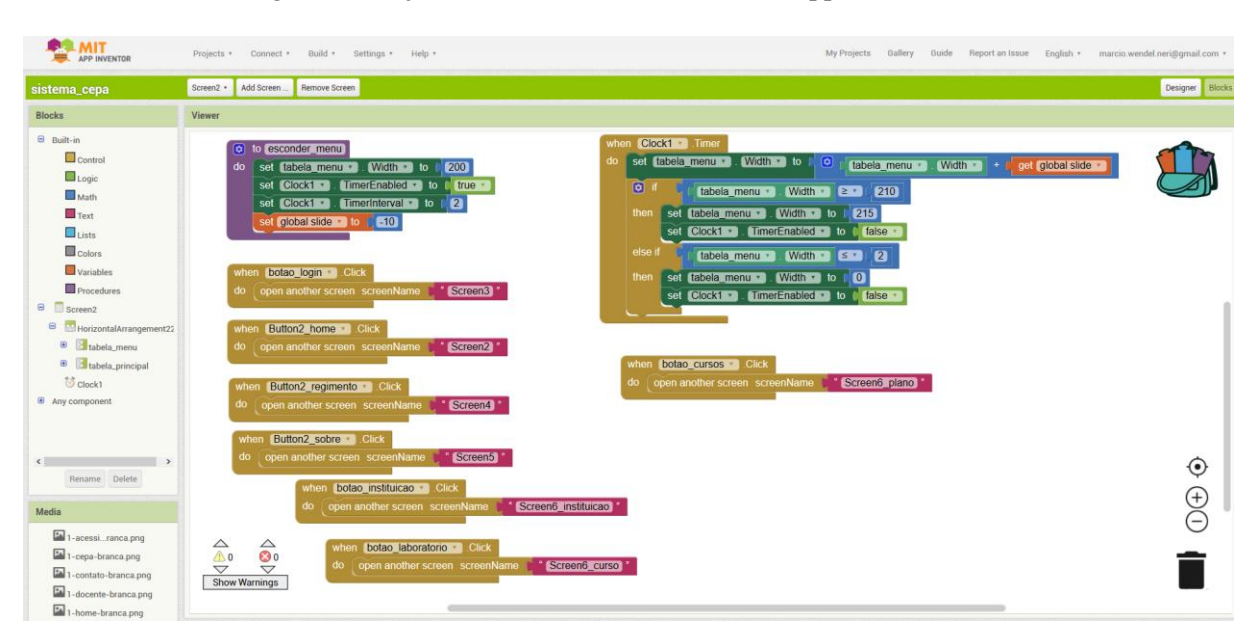

Figura 5. Conjunto de blocos, modo blocks no app do CEPAJOB

Fonte: Elaborado pelos autores

Os blocos presentes do *App Inventor*, já possuem configurações e funções, bastando ao usuário arrastar e soltar "*Drag and drop*", sem a necessidade escrever algum trecho de uma determinada linguagem de programação. A janela no modo bloco controla o comportamento dos diversos componentes, que foram previamente configurados com funções de (*control, logic, Math, text, lists, colors, variables, procedures*). Como exemplo, a função de controle (*When do*), que na Figura 5 possui a função de abrir uma próxima janela ao se clicar no botão da respectiva página.

A Figura 6 mostra duas telas criadas com base no levantamento de informações realizadas na Instituição. Até a presente data o Centro não possui um *App* que disponibilizasse informações a sociedade, neste contexto, os dados foram organizados por etapas, onde cada tela possui informações sobre cada área presentes na Instituição. Na imagem a seguir, temos a tela (A Instituição), que informa ao usuário um pouco sobre o CEPAJOB, e a tela (Cursos), que faz referências aos cursos existentes.

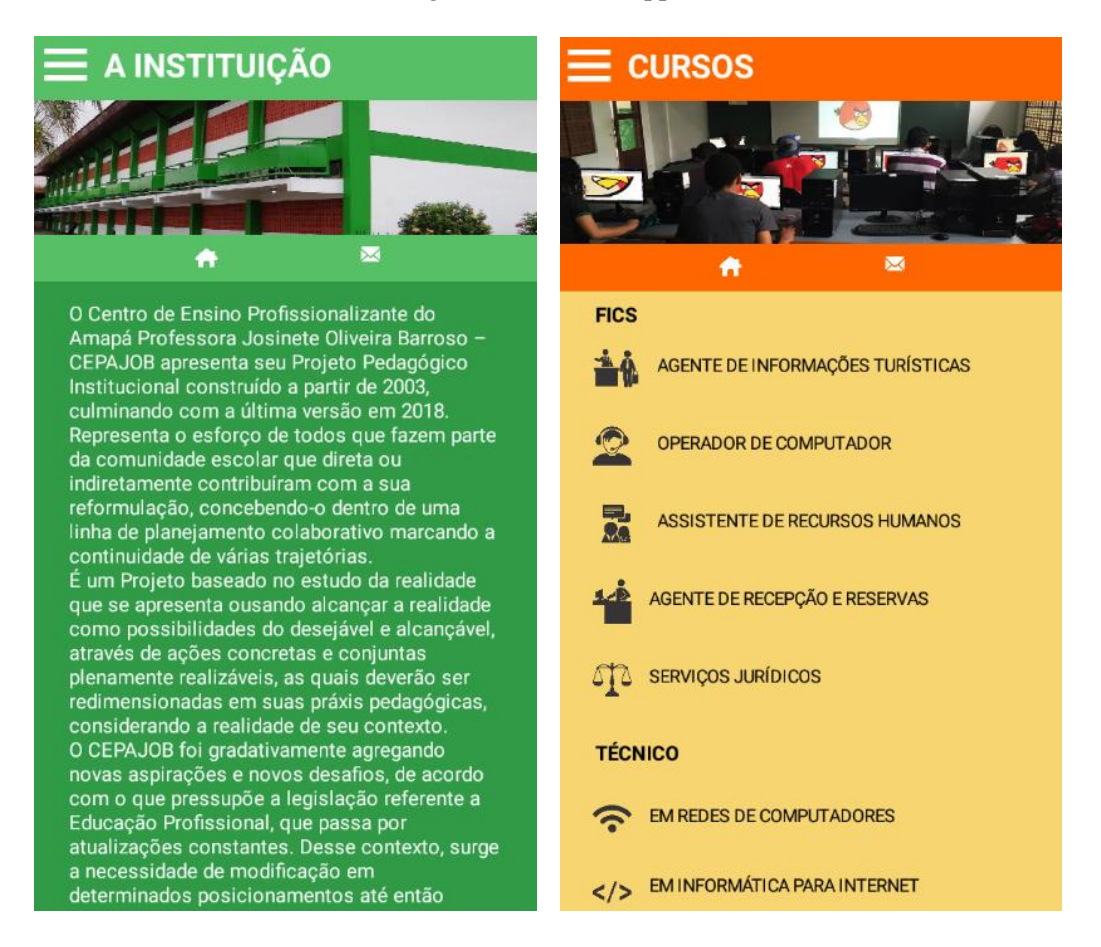

Figura 6. Telas do App do CEPAJOB

Fonte: Elaborado pelos autores

Na criação da interface gráfica, foi utilizado ícones, esses elementos gráficos são importantes para ajudar o usuário a navegar em um ambiente digital. E o uso pelos desenvolvedores desse elemento, ajuda a tornar a experiência do usuário ao navegar, intuitiva e amigável. Para Santos (2017, p.64). A usabilidade é um atributo de qualidade relacionado à facilidade de uso da interface.

> Para construir uma interface com boa usabilidade há a necessidade da análise dos diversos elementos de seu contexto de uso e da participação ativa do usuário nas decisões de construção da interface, incluindo a compreensão dos ícones representativos dos comandos. Para orientar o design de interface como a geração de ícones e dar suporte à avaliação de usabilidade do design de interface, existem conjuntos de heurísticas de usabilidade representando regras. (SANTOS, 2017, p.64).

Foi utilizado o repositório na internet, o icons $DB^8$ , um site que disponibiliza gratuitamente centenas de ícones em diversos tamanhos, formatos e cores para *download*. O uso dessas imagens em bancos de dados livres faz referência ao usar software sem custo para o usuário que pretenda desenvolver seu primeiro aplicativo, sem a necessidade de ferramentas gráficas de criação de imagens proprietárias. Cada imagem inserida do Aplicativo tem relação com a informação e área dentro do *App*. Na Figura 7 podemos visualizar alguns dos ícones usados da interface gráfica do *Software*.

<sup>8</sup> Icons BD – Free custom ícones – http://www.iconsdb.com

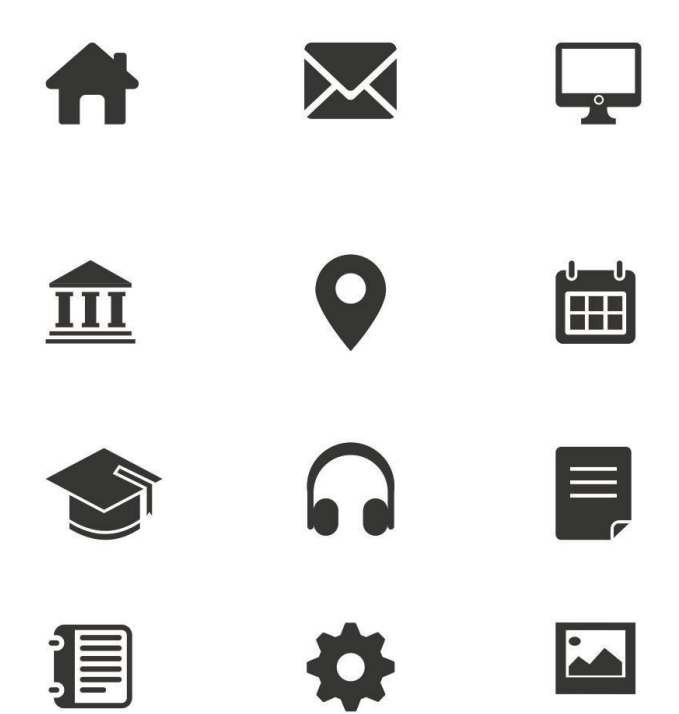

Figura 7. Ícones utilizados no Layout do aplicativo

Fonte: Adaptad[o http://www.iconsdb.com](http://www.iconsdb.com/)

#### **6 RESULTADOS**

O projeto teve por objetivo criar um aplicativo institucional que divulgasse informações sobre Centro de Ensino Profissionalizante do Amapá Professora Josinete Oliveira Barroso (CEPAJOB), como: cursos, regimento, docentes, localização, laboratórios, calendário e galeria com fotos. Além de disponibilizar na rede mundial de computadores o aplicativo que contribuísse ao fácil acesso da sociedade as informações institucionais do referido Centro. Neste contexto, o aplicativo alcançou o resultado esperado, pois sintetizou através da sua interface sua funcionalidade e aplicabilidade onde exibiu de forma amigável a missão da instituição. O *software* possui 18 telas, cada tela foi desenvolvida com base no levantamento de informações realizadas ao decorrer do trabalho.

Para divulgar o *software* foi realizada uma apresentação no auditório do centro, com o objetivo de socializar com gestores, coordenadores, docentes, alunos, Secretaria Estadual de Educação, Núcleo de Educação Profissional e demais membros da sociedade, os resultados da pesquisa e versão final do *App*. Na oportunidade foi disponibilizado o aplicativo para download no endereço<sup>9</sup>, serviço de distribuição de aplicativos para a plataforma *Android*, totalmente de graça, com o nome CEPAJOB.

<sup>9</sup> Endereço - <https://drive.google.com/file/d/1rTWBvvrzTwaGAAFAsoJ0vzX8N5NfAn2A/view?usp=sharing>

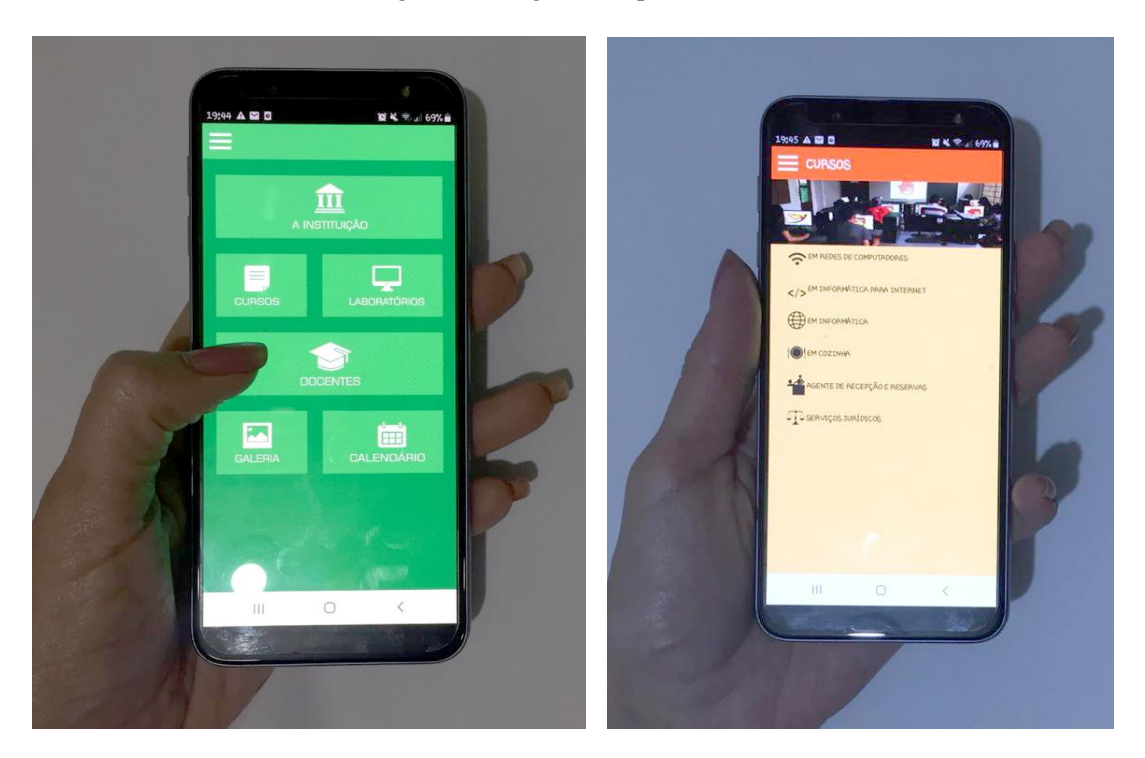

Figura 8. Imagem do aplicativo sendo utilizado

Fonte: Elaborado pelos autores

Ainda foram mencionadas observações sobre futuras atualizações e melhorias no aplicativo. Neste sentido o projeto inicial, permitiu a origem de outros novos projetos, debates ou oficinas, que tenham como proposito inserir o *App Inventor*, como metodologia em sala de aula e no desenvolvimento de novas versões do Aplicativo.

### **7 CONSIDERAÇÕES FINAIS**

Os motivos desta investigação tiveram como ponto de partida o desenvolvimento e uso de aplicativo para dispositivos móveis no Centro de Ensino Profissionalizante do Amapá Professora Josinete Oliveira Barroso - CEPAJOB, utilizando o *App Inventor*, uma ferramenta que permite a criação de aplicativos para dispositivos móveis para *Android*. Com uma interface gráfica amigável, onde dispensa o conhecimento prévio de programação.

A pesquisa e desenvolvimento teve início nas aulas de Pós-Graduação em Informática na Educação do Instituto Federal do Amapá - IFAP. Como proposta de elucidar um problema que a Instituição educacional CEPAJOB possuía. Além de mostrar a facilidade que a ferramenta *App Inventor* tem em estimular a criação de *App* em um ambiente totalmente intuitivo, que possibilita o aprendizado em sala de aula dessa nova tecnologia.

O presente trabalho alcançou os seus objetivos, que foi a criação de uma nova mídia de divulgação institucional para o centro, onde futuros ingressos e demais membros da sociedade pudessem ter na palma da mão, informações relevantes relacionadas a instituição, que até este momento não possui qualquer aplicativo de divulgação institucional na internet.

Diante do levantamento das informações, foi possível ainda em fase de teste concluir que o aplicativo não encontrou limitações, relacionado à divulgação das informações disponibilizadas pela Instituição. Deste modo, os desafios para realização e desenvolvimento do *App* se mostraram fáceis, o que contribuiu para tornar o mesmo mais claro e intuitivo ao usuário, além de possibilitar o maior entendimento no processo ensino aprendizagem no decorrer do projeto.

Contudo, faz-se necessário continuação de implementação de melhorias, em especial de novos recursos interativos, que facilitem o acesso à informação e aos novos usuários que necessitam de acesso especial como deficiências auditivas e visuais, proporcionando assim um ambiente mais colaborativo e acessível frente aos avanços tecnológicos, bem como, o desenvolvimento não só de novas versões, mas de metodologias que possam incentivar o uso de novas tecnologias em sala de aula.

Cabe a Instituição e seus docentes buscarem benefícios que venham agregar no processo de ensino aprendizagem, inserindo novas tecnologias em sala de aula. Como proposta futura, além dessa já citada, seria interessante criar cursos ou oficinas pedagógicas, que teriam como tema central melhorias e atualizações no aplicativo CEPAJOB.

# **REFERÊNCIAS**

BRASIL. Ministério da Educação. **Lei nº 9.394, de 20 de dezembro de 1996**. Estabelece as diretrizes e bases da educação nacional. Artigo 80. O Poder Público incentivará o desenvolvimento e a veiculação de programas de ensino a distância, em todos os níveis e modalidades de ensino, e de educação continuada. Disponível em: < http://portal.mec.gov.br/seed/arquivos/pdf/tvescola/leis/lein9394.pdf>. Acesso em: 06 jan. 2019.

BRASIL. Lei n. 12.527, de 18 de novembro de 2011. **Diário Oficial [da] República Federativa do Brasil**, Poder Legislativo, Brasília, DF, 18 nov. 2011.Disponível em: < http://www.planalto.gov.br/ccivil 03/ ato2011-2014/2011/lei/l12527.htm>. Acesso em: 06 jan. 2019.

CAPOBIANCO, L. Comunicação e Literacia Digital na Internet – Estudo etnográfico e análise exploratória de dados do Programa de Inclusão Digital Acessa SP – PONLINE. Dissertação (Mestrado em Ciências da Comunicação). Escola de Comunicação e Artes, Universidade de São Paulo, 2010.

CASTELLS, M. (2003). **A galáxia da Internet:** reflexões sobre a internet, os negócios e a sociedade**.** Rio de Janeiro: Jorge Zahar, 2003.

GIL, Antonio Carlos. **Como elaborar projetos de pesquisa.** 5. ed. São Paulo: Atlas, 2010.

GRINSPUN, M. P. **Educação Tecnológica**: Desafios e Perspectivas. 3.ed. São Paulo: Cortez, 2002.

JUCA, S. C. **A relevância dos softwares educativos na educação profissional**. Fortaleza, v. 1, p. 22-28, mar. 2006.

KENSKI, V. M. **Educação e tecnologias: o novo ritmo da informação.** Campinas: Papirus, 2003.

OLIVEIRA, C.; COSTA, J.; MOREIRA, M. **Ambientes informatizados de aprendizagem:** produção e avaliação de software educativo. Campinas, São Paulo: Papirus, 2001. p.87.

FILHO, P. W.; **Engenharia de software:** fundamentos, métodos e padrões. Rio de Janeiro: Livros Técnicos e Científicos, 2001.

SANTOS, F.M.; FREITAS, S. F. **Avaliação da usabilidade de ícones de aplicativo de dispositivo móvel utilizado como apoio educacional para crianças na idade pré-escolar**. 29 jul. 2019 Disponível em:< http://abergo.org.br/revista/index.php/ae/article/view/696/279>. Acesso em: 29 jul. 2017.

WOLBER, D.; ABELSON, H.; SPERTUS, E.; LOONEY, L*.* **App Inventor**: Create your own apps. Sebastopol: O'Reilly, 2011.